## Health Products and Food Branch

Your Health and Safety - Our Priority

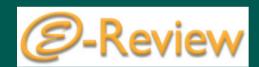

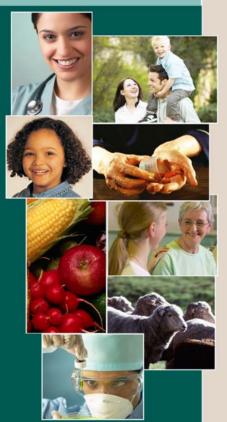

### Health Canada's Interim In-House eCTD Viewing Tool

February 21, 2006

Mei Ke

Business Integration Office, BGTD

CAPRA, Toronto

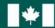

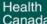

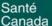

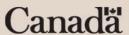

# Background

- Launch of Hybrid Pilot in June 2006
- Ongoing RFP for the long-term eCTD viewing tool
- Interim solution needed until full implementation of long-term tool
- In-house tool created in order to meet basic reviewer needs

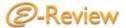

# Interim In-house eCTD Viewing Tool (IIeVT)

 Interim software designed in-house allowing users to access and view the contents of eCTD submissions quickly and

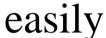

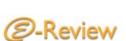

## Overview

• Proof of concept for the IIeVT conducted in the spring of 2005 with very positive reviewer comments

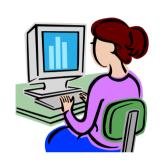

 Very basic functionalities designed for the purpose of viewing the submission (no annotation, basic tracking and workflow)

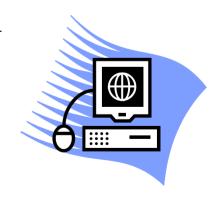

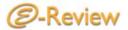

## **IIeVT**

- Browser- (Microsoft Internet Explorer<sup>®</sup>), and role-based software
  - Ease of navigation
  - Functionalities
     assigned based on
     role of user:
     processing (SIPD),
     screening (RPMD &
     RAD), reviewing
     (review bureaux/
     centres)

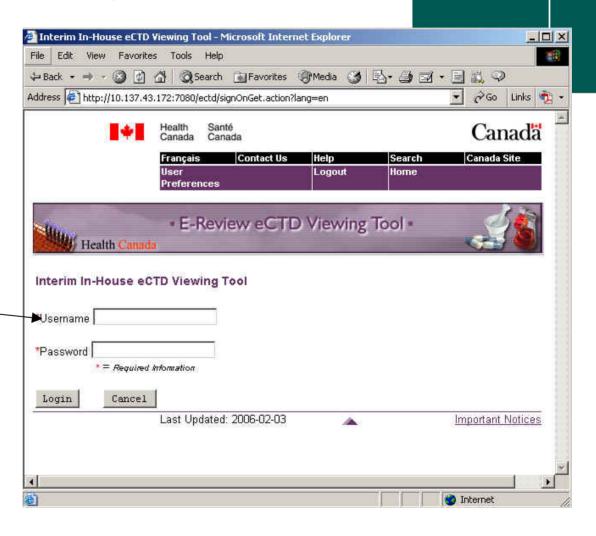

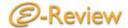

# Processing: Registration

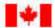

Health Canada Santé Canada

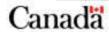

| Français         | Contact Us | Help   | Search | Canada Site |
|------------------|------------|--------|--------|-------------|
| User Preferences |            | Logout | Home   |             |
|                  |            |        |        |             |

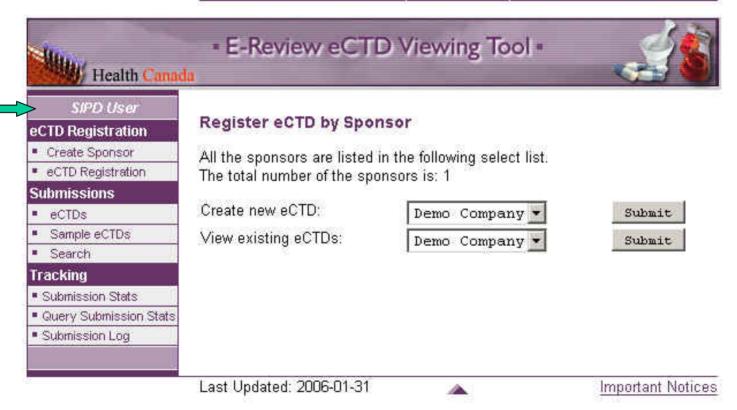

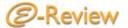

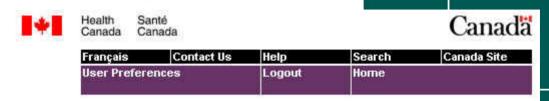

# Create a new eCTD entry

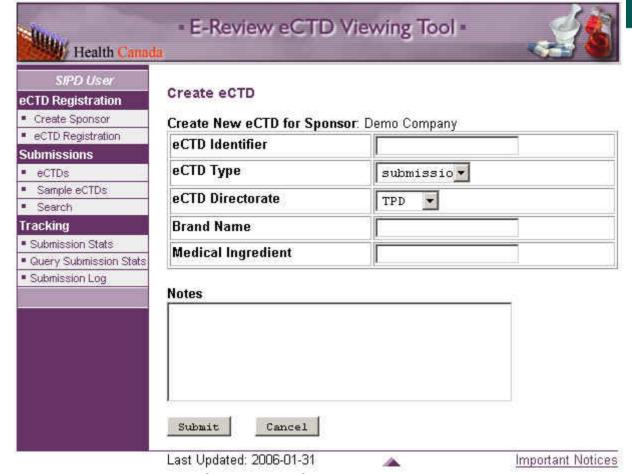

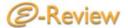

## View existing eCTD entries

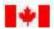

Health Santé Canada Canada

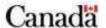

| Français    | Contact Us | Help                                    | Search | Canada Site |
|-------------|------------|-----------------------------------------|--------|-------------|
| User        |            | Logout                                  | Home   |             |
| Preferences | E.         | 100000000000000000000000000000000000000 |        |             |

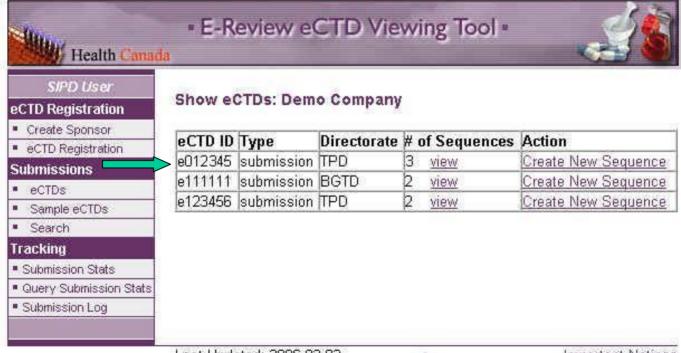

Last Updated: 2006-02-03

Important Notices

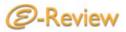

## Responses & Versions

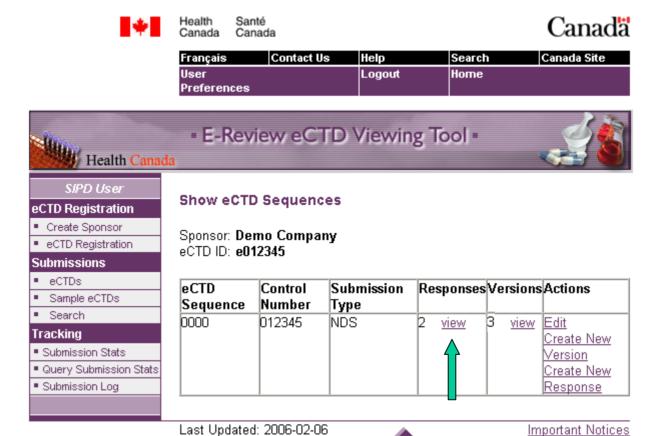

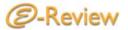

## Viewing Response Sequences

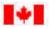

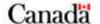

| Français    | Contact Us | Help      | Search | Canada Site |
|-------------|------------|-----------|--------|-------------|
| User        |            | Logout    | Home   |             |
| Preferences |            | 100 miles | J.     |             |

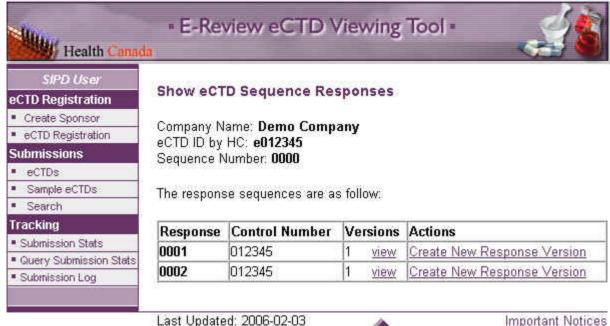

Last Updated: 2006-02-03

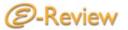

### Your Health and Safety - Our Priority

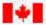

Health Canada

Santé Canada Canada

| Françalı         | Contact Us | Help   | Search | Canada Site |  |
|------------------|------------|--------|--------|-------------|--|
| User Preferences |            | Logout | Home   |             |  |
|                  |            |        |        |             |  |

# E-Review eCTD Viewing Tool Health Canada

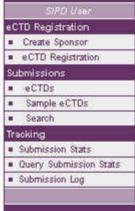

#### Show eCTD Sequence Response Versions

Company Name: Demo Company eCTD ID by HC: e012345 Parent Sequence Number: 0000 The Response Sequence Number: 0001 The Response Versions are as follows:

Version: 1

Pass IT Validation: true, <u>Validation Report</u> ICH DTD Version: 3.2, HC DTD Version: 4.0

ICH STF Version: 2.0

Network Path:

Builder Info: , eCTD Viewer Info:

Media Type: CD, Media Number: 1, Media Size: 2.0 MB

Notes:

Workflow Tracking

| Date on Letter     | Thu Jan 01 15:08:57 EST 2004 |
|--------------------|------------------------------|
| Date to SIPD       | Thu Jan 01 15:08:57 EST 2004 |
| Date to OIMT       | Thu Jan 01 15:08:57 EST 2004 |
| Date of Validation | Thu Jan 01 15:08:57 EST 2004 |
| Date to Manager    | Thu Jan 01 15:08:57 EST 2004 |
| Date back to SIPD  | Thu Jan 01 15:08:57 EST 2004 |
| Date to Sponsor    | Thu Jan 01 15:08:57 EST 2004 |

Viewing Sequence Versions

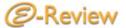

## Submissions

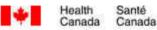

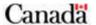

| Françalı        | Contact Us | Help   | Search | Canada Site |  |
|-----------------|------------|--------|--------|-------------|--|
| User Preference |            | Logout | Home   |             |  |
| is a            |            | 9      | i e    |             |  |

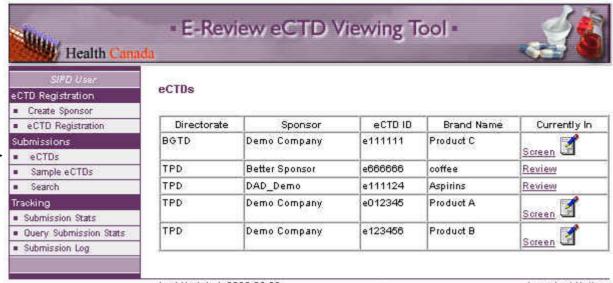

Last Updated: 2006-02-03

Important Notices

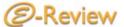

# Tracking

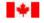

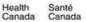

### Canada

| Français    | Contact Us                              | Help           | Search    | Canada Site |
|-------------|-----------------------------------------|----------------|-----------|-------------|
| User        | *************************************** | Logout         | Home      |             |
| Preferences | <b>1</b> 0)                             | AND CONTRACTOR | 101000000 |             |

# Health Canada SIPD User eCTD Registration Create Sponsor COTO Registration Submissions COTO Registration Submissions COTO Registration Submissions COTO Registration Submissions COTO Registration Submission Statis COTO Registration Submission Statis COTO Registration Submission Statis COTO Registration COTO Registration COTO Registrat

### Display eCTD Log

E-Review eCTD Viewing Tool

### eCTD Submission Log

Compiled by: Compiled Date: 2006-02-03

### Table of Contents

- 1. The latest eCTD Numbers summary
- 2. All the sponsors submitted eCTD
- 3. Health Canada Staff
- 4. eCTD Log
- 5. Each eCTD Submission Sequence Number Log
- 6. Each eCTD Submission Sequence Number Version And Workflow Log
- 7. eCTD Data Statics

#### 1. The latest eCTD Numbers summary

| eCTD       | BGTD | TPD | TPD & BGTD |
|------------|------|-----|------------|
| Submission | 1    | 4   | 5          |
| Sample     | 0    | 0   | 0          |
| Total      | 1    | 4   | 5          |

# • Minimal tracking functions:

- Number rec'd (samples/eCTDs)
- Submission Contacts:Sponsor & HealthCanada
- Number of sequences rec'd in each submission
- Dates rec'd and size
- Evaluation step

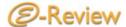

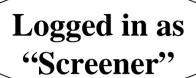

## Screening

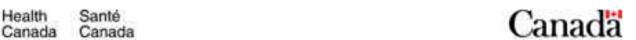

| Français    | Contact Us | Help   | Search | Canada Site |
|-------------|------------|--------|--------|-------------|
| User        |            | Logout | Home   |             |
| Preferences | 3          |        |        |             |

### • E-Review eCTD Viewing Tool •

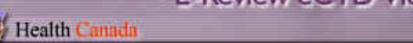

BGTD Screener

### Submissions

eCTDsSearch

### eCTDs

| Directorate | Sponsor      | eCTD ID | Brand Name | Currently In |
|-------------|--------------|---------|------------|--------------|
| BGTD        | Demo Company | e111111 | Product C  | Screen 🗹 📥   |

Last Updated: 2006-02-03

Important Notices

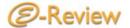

To access the sequence, double click on the sequence number

## Screening

Health Santé Canada Canada

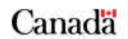

| Français    | Contact Us | Help   | Search | Canada Site |
|-------------|------------|--------|--------|-------------|
| User        |            | Logout | Home   |             |
| Preferences |            |        | 4      |             |

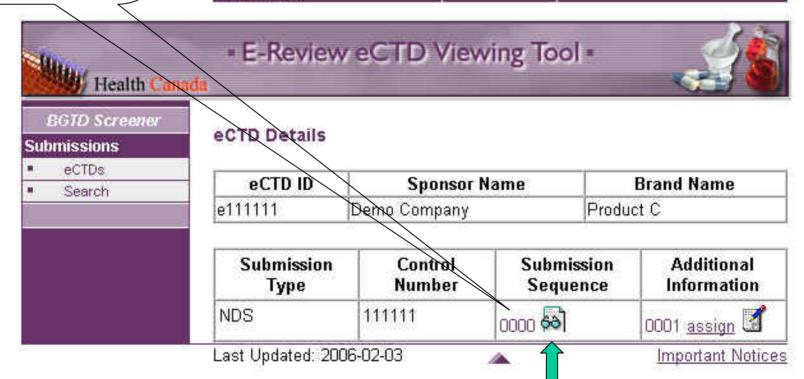

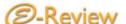

**In Review** 

# Reviewing

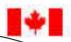

Health Santé Canada Canada

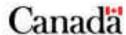

Logged in as "Reviewer"

| Français    | Contact Us | Help   | Search | Canada Site |
|-------------|------------|--------|--------|-------------|
| User        |            | Logout | Home   | 404         |
| Preferences |            |        |        |             |

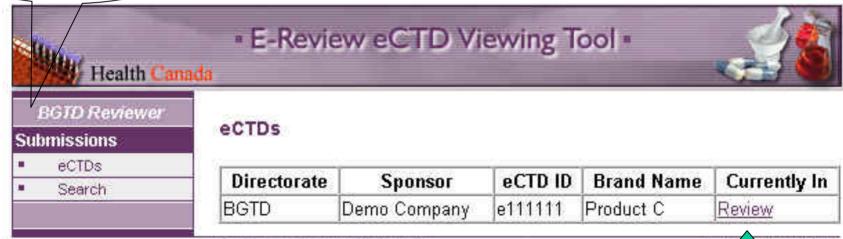

Last Updated: 2006-02-03

Imp at Notices

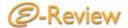

## Processing/Screening/Reviewing

eCTD ID: e111111

Sequence Number: 0000 Control Number: 111111

View eCTD M1 - M5

Expand all Collapse all

- 🗖 1 Administrative Information and Prescribing Information
  - This eCTD Submission Introduction
  - Canadian Module 1
    - 1.2 Application Information
    - 1.3 Product Labelling
    - 1.4 Health Canada Summaries
    - 1.5 Environmental Assessment Statement
- 2 Common Technical Document Summaries
  - 2.2 Introduction
  - 2.3 Quality Overall Summary
  - 2.4 Nonclinical Overview
  - 2.5 Clinical Overview
  - 2.6 Nonclinical Written and Tabulated Summaries
  - 2.7 Clinical Summary
- 3 Quality
- 4 Nonclinical Study Reports
- 🗀 5 Clinical Study Reports

Doubleclicking folders will open the subfolders...

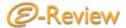

## Processing/Screening/Reviewing

Clicking on the file will launch the document in a new window in its native application...

eCTD ID: e012345 Sequence Number: 0000 Control Number: 012345 View eCTD M1 - M5 Expand all Collapse all 1 Administrative Information and Prescribing Information This eCTD Submission Introduction Canadian Module 1 1.0 Cover Letter [new] 1.2 Application Information 1.3 Product Labelling 1.3.1 Product Monograph 1.3.1 Annotated Product Monograph [new] 1.3.1 Annotated Product Monograph [new] 🖺 1.3.1 Non-Annotated Product Monograph [new] 1.3.1 Non-Annotated Product Monograph [new] 1.3.2 Draft of All Inner and Outer Labels 1.3.3 Non Canadian Package Inserts 1.4 Health Canada Summaries 🗀 1.5 Environmental Assessment Statement 2 Common Technical Document Summaries 3 Quality 4 Nonclinical Study Reports

5 Clinical Study Reports

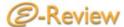

Processing/Screening/Reviewing

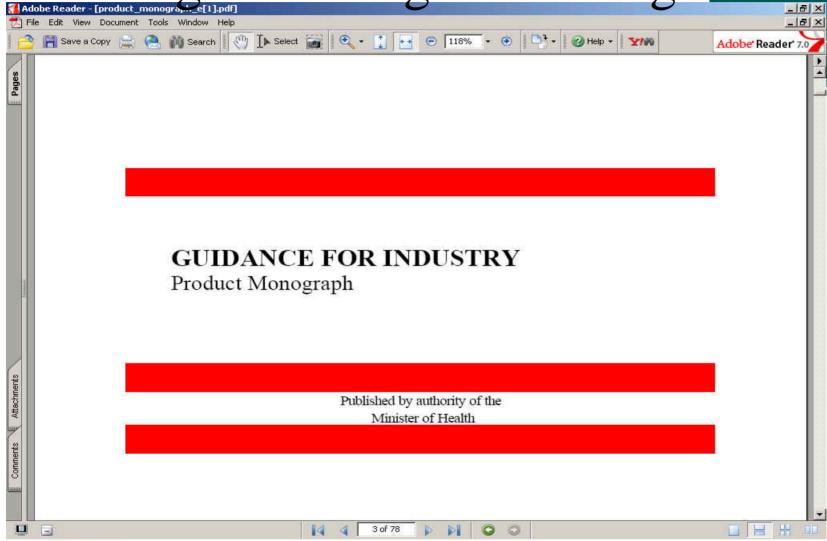

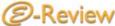

# Next Steps

- End of Feb 06: Launch of IIeVT Pilot
  - Proof of concept and test sustainability and operational support on a limited number of staff
  - Provide training and support for staff
- April 06 : QA on further development/develop training materials
- May 06: Application Implementation
  - Migrate data to production environment
  - Preparation for roll out production
  - Provide training for staff
- June 06: Hybrid Implementation for IIeVT
- In the meantime, continue with RFP process to determine long-term solution

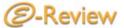

# Questions?

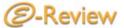

## Thank You

Mei Ke
(613) 946-0697
Mei\_Ke@hc-sc.gc.ca
E-Review Project Lead, BGTD
Business Integration Office

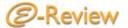